# Student Guide, <u>Discourse UiO</u>

## If you want to ask something, choose 'start a new conversation'

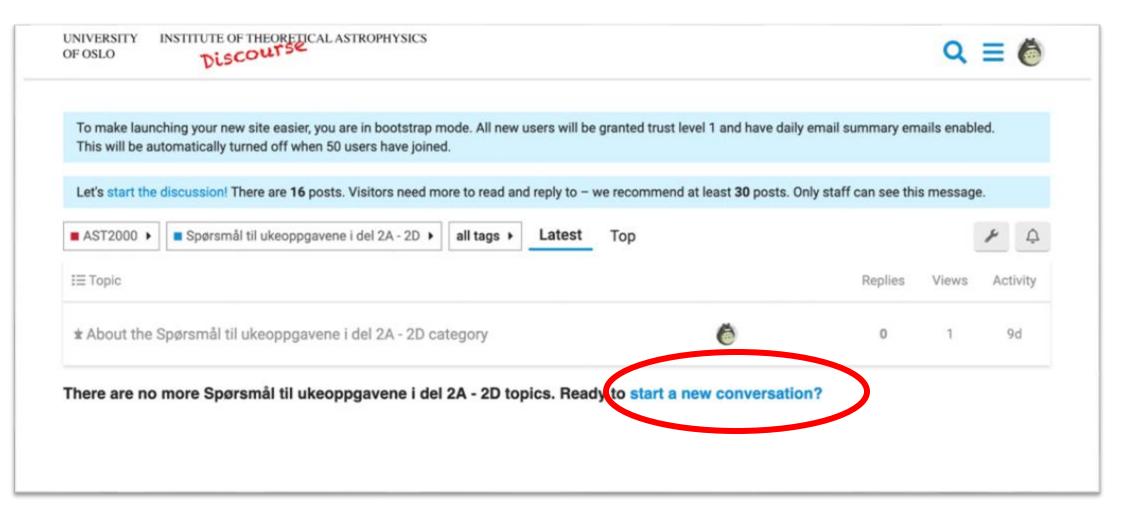

OR, click on the topic/question in interest and click the reply-button if you wish to reply to a post or make a follow-up question.

# To post anonymously, you need to enter anonymous mode:

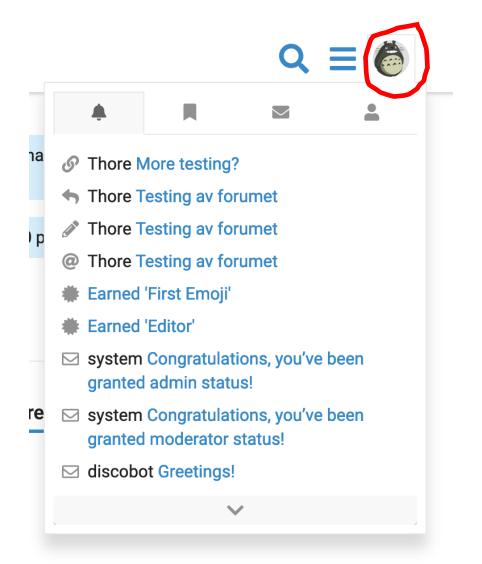

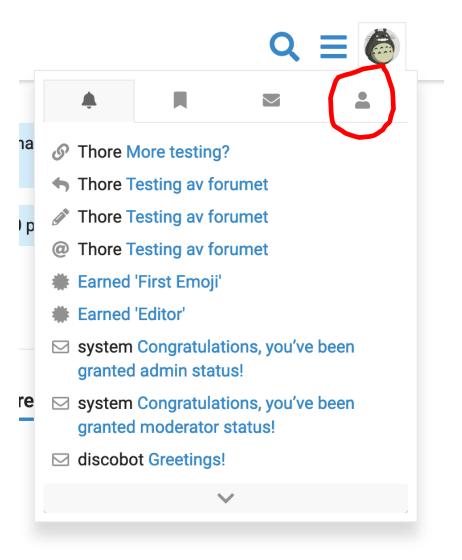

# From the dropdown menu choose:

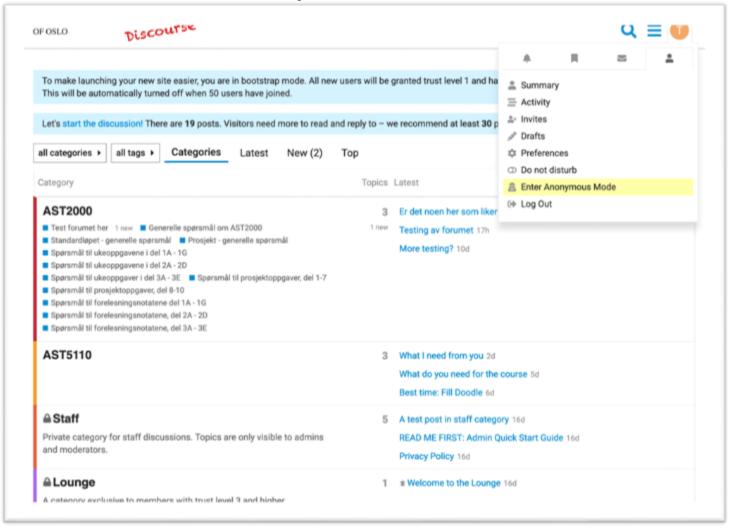

Your icon on the top right will now change to A(nonymous). All posts you make will now be anonymous. To go back and become yourself again, do the same operation where you will now have the option 'EXIT anonymous mode'

## Writing LaTeX and code:

- To write latex-inline, i.e. equations inside the sentence, use dollar signs like this \$a^2\$
- To write a longer equation on a separate line, write two dollar signs on a separate line, then latex code on the next line, then two dollar signs again on a separate line, like this:

```
$$
\int_0^\infty f(x)dx
$$
```

- To write code inline, use one single apostrophe (in reverse) `, like this: `a = cos(f)`
- Three apostrophes before and after the code on separate lines allows you to write longer codes:

```
a = 4
b = 6
c = a + b
```

In order to go back to "root", press "UiO Discourse" in the top left corner

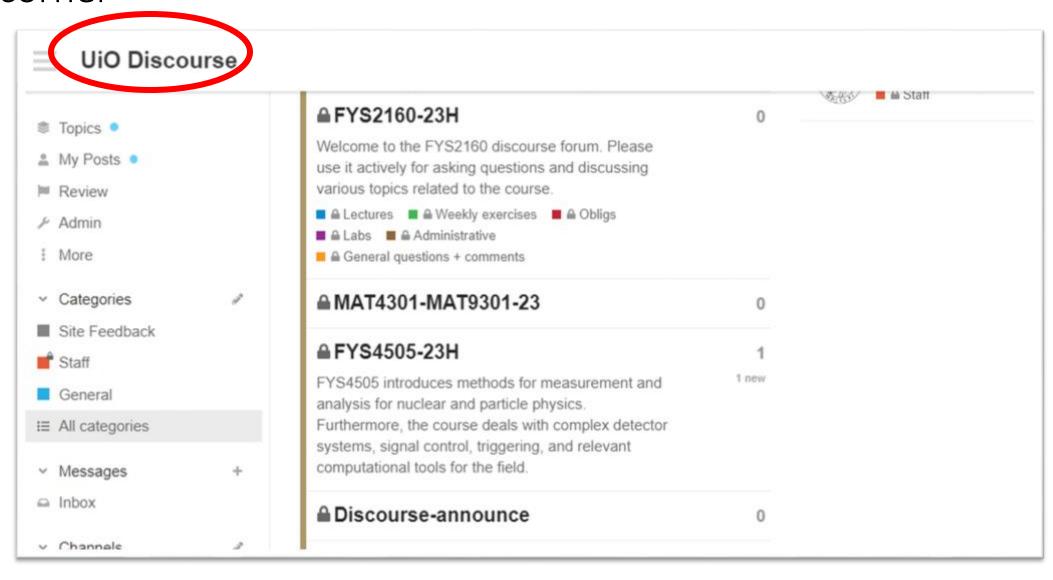

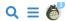

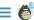

Note that the latest messages appear below the categories:

Let's start the discussion! There are 19 posts. Visitors need more to read and reply to - we recommend at least 30 posts. Only staff can see this message.

■ AST2000 ▶ all ▶ all tags ▶ Latest New (1)

Unread (1) Top

#### Test forumet her

Her kan du stille tullespørsmål for å prøve ut forumet. Men ikke regn med å få svar

#### Generelle spørsmål om AST2000

Her kan du stille overordnede spørsmål om AST2000 som ikke passer i de andre kategoriene.

#### Standardløpet generelle spørsmål

Generelle/overordnende spørsmål som angår standardløpet og som ikke passer i de andre kategoriene

#### Prosjekt - generelle spørsmål

Generelle/overordnende spørsmål som angår prosjektløpet og som ikke passer i de andre kategoriene

#### Spørsmål til ukeoppgavene i del 1A

Her kan du stille spørsmål til alle ukeoppgaver i alle delene 1A, 1B, 1C, 1D, 1E, 1F, 1G. Pass på å merke tittelen til posten din me...

#### Spørsmål til ukeoppgavene i del 2A

Her kan du stille spørsmål til alle ukeoppgaver i alle delene 2A, 2B, 2C og 2D. Pass på å merke tittelen til posten din med...

#### Spørsmål til ukeoppgaver i del 3A -

Her kan du stille spørsmål til alle ukeoppgaver i alle delene 1A, 1B, 1C, 1D, 1E, 1F, 1G. Pass på å merke tittelen til posten din me...

#### Spørsmål til prosjektoppgaver, del

Spørsmål til prosjektdelene 1-7

#### Spørsmål til prosjektoppgaver, del

Her kan du stille spørsmål til oppgavene i del 8-10 i prosjektet

#### Spørsmål til forelesningsnotatene del 1A - 1G

Spørsmål til uklarheter eller ting du ikke forstår i de normale eller de interaktive

#### Spørsmål til forelesningsnotatene, del 2A - 2D

Spørsmål til uklarheter eller ting du ikke forstår i de normale eller

#### Spørsmål til forelesningsnotatene, del 3A - 3E

Spørsmål til uklarheter eller ting du ikke forstår i de normale eller de interaktive forelesningsnotatene, del 3A ...

| I≡Topic                                                                  |                                                |     | Replies | Views | Activity |
|--------------------------------------------------------------------------|------------------------------------------------|-----|---------|-------|----------|
| Er det noen her som liker rosiner på bollene sine? •  ■ Test forumet her |                                                |     | 0       | 1     | 9h       |
| Testing av forumet   ■ Test forumet her test                             | last visit ——————————————————————————————————— |     | 18      | 18    | 16h      |
| More testing? ■ Test forumet her                                         |                                                | 1 6 | 1       | 14    | 10d      |
| ★ About the AST2000 category     AST2000                                 |                                                | •   | 0       | 6     | 16d      |

There are no more AST2000 topics. Ready to start a new conversation?

# Notifications

You can be notified by email about new posts, for instance when you get an answer to your question. You may choose to follow only questions which you have asked or discussions where you have participated or you may choose to follow certain discussions. In order to change email/notification preferences, click on your name icon in the upper right corner:

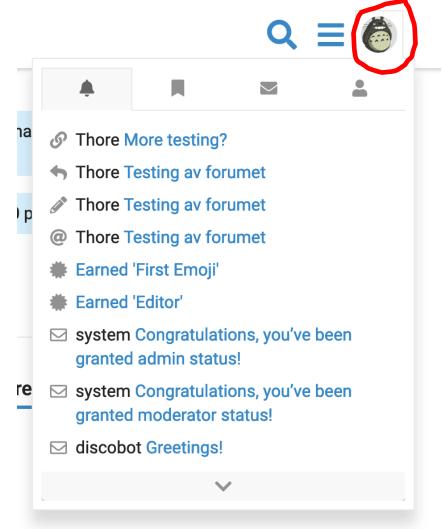

From the drop-down menu which appears, choose the person icon

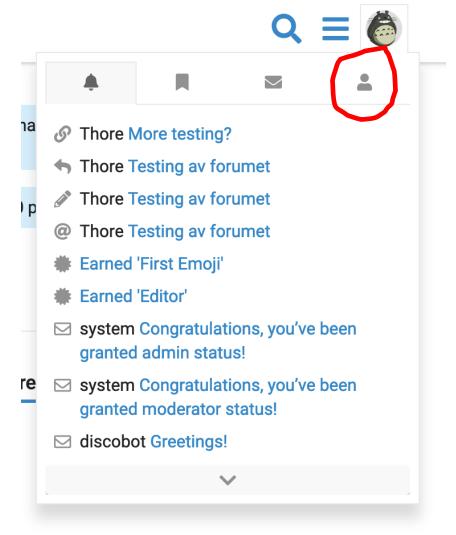

## From the new drop-down meny, choose 'preferences'

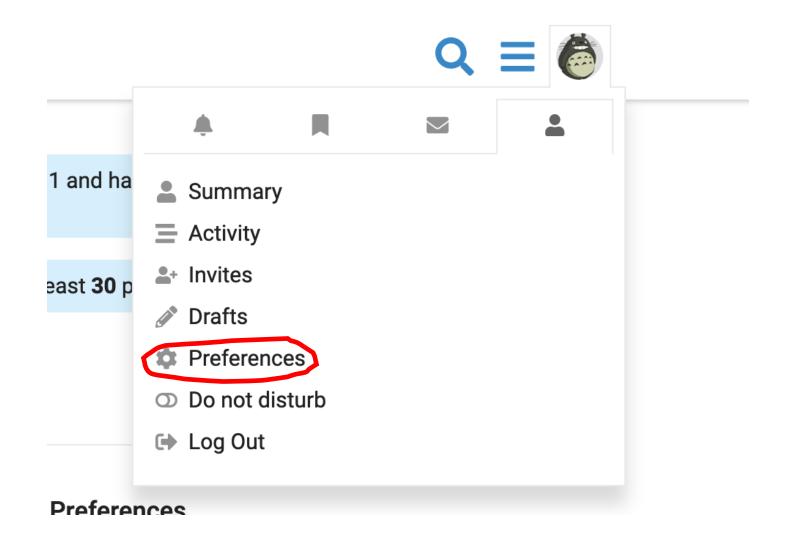

## Your profile appears. On the left hand side you can see the preference options

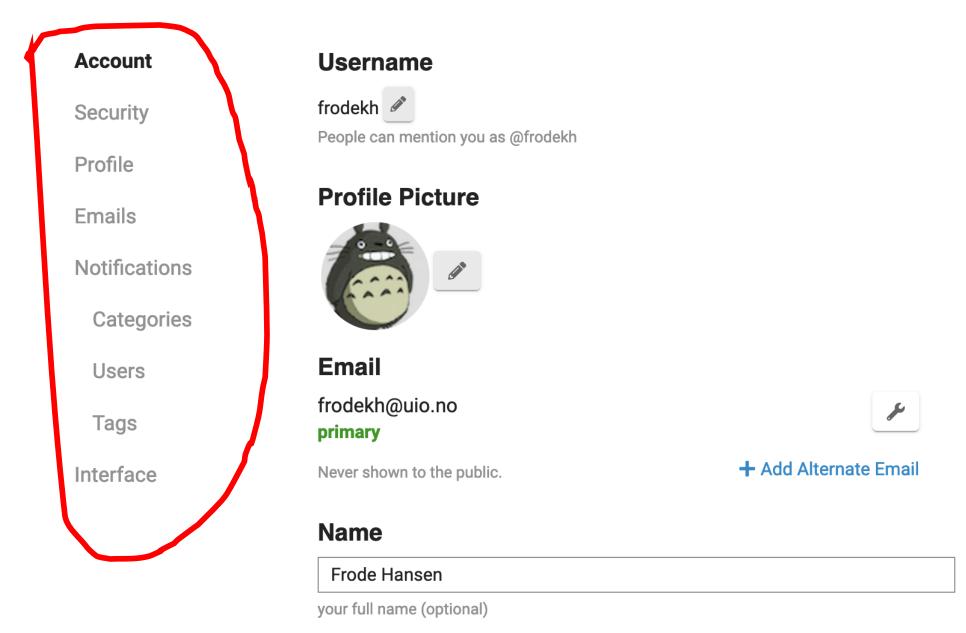

If you choose 'Emails' from the preferences options, it looks like this. The two upper ones should be 'always' if you want to receive emails immediately for new posts:

Remember to Save the changes if

you make any!!!

#### **Email**

Send me an email when someone messages me

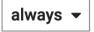

Send me an email when someone quotes me, replies to my post, mentions my @username, or invites me to a topic

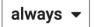

Include previous replies at the bottom of emails

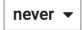

Include an excerpt of replied to post in emails

### **Activity Summary**

When I don't visit here, send me an email summary of popular topics and replies

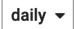

☐ Include content from new users in summary emails

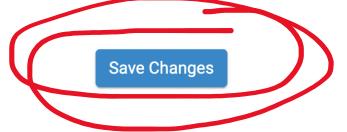